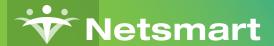

## myEvolv COVID-19 Screening Tool

Anticipating the need to capture COVID-19 screening questions within myEvolv®, our teams worked collaboratively to deliver an assessment that makes it easy to track and report. This assessment provides you full reporting and population health management capabilities centered on COVID-19 screening.

Completion of the assessment takes less than two minutes. Leveraging this assessment allows for the creation of sub-reports to make the data highly visible in existing workflows. Implementing the COVID-19 screener will allow for your organization to leverage this dataset within your existing workflows. Additionally, for those of you with KPI Dashboards, you should be aware that the dataset generated from the screener will be available for the creation of views within KPI Dashboards.

## Steps to access the screening tool:

- 1. Login to NetsmartCares: https://netsmartcares.force.com
- 2. Click to join the COVID-19 Group banner
- 3. Within the COVID-19 Group, find the conversation *myEvolv COVID-19* Screening Tool

If you do not have access to NetsmartCares, please follow these instructions:

- Navigate to the NetsmartCares login page
  - https://netsmartcares.force.com
  - <a href="https://www.ntst.com">https://www.ntst.com</a> -> Support -> NetsmartCares Portal
- Once on the login page, please click Request an Account. You will be walked through a short survey and then will be able to sign up. You MUST use an email address that associated with your organization, not a personal email address.

If you have any login issues or questions about your account, please use the **Contact an Admin** button.

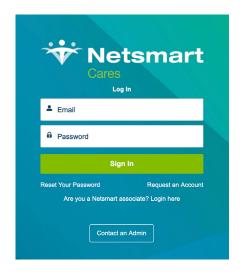